## 교육 과정 소개서.

**초격차패키지:7개프로젝트로완벽대비하는Next.js실무 (ft.성능개선)**

**안내.**

해당 교육 과정 소개서는 모든 강의 영상이 촬영하기 전 작성되었습니다. \* 커리큘럼은 촬영 및 편집을 거치며 일부 변경될 수 있으나, 전반적인 강의 내용에는 변동이 없습니다. 아래각오픈일정에따라공개됩니다.

- **● 1차:2023년12월06일**
- **● 2차:2024년01월08일**
- **● 3차:2024년02월08일**
- 전체공개: 2024년 03월 08일

최근수정일자2023년10월31일

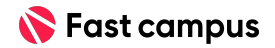

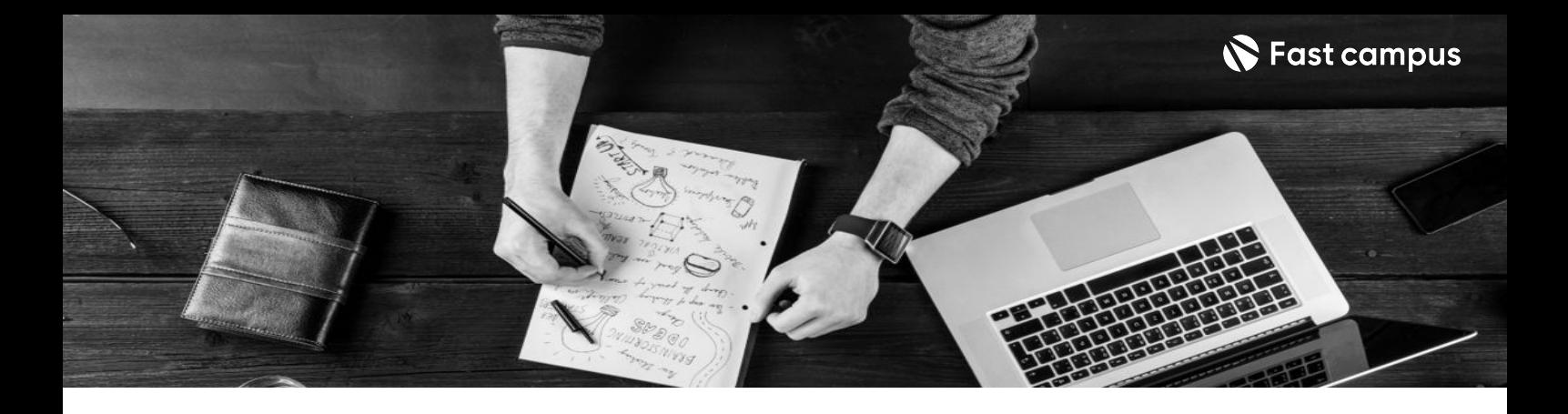

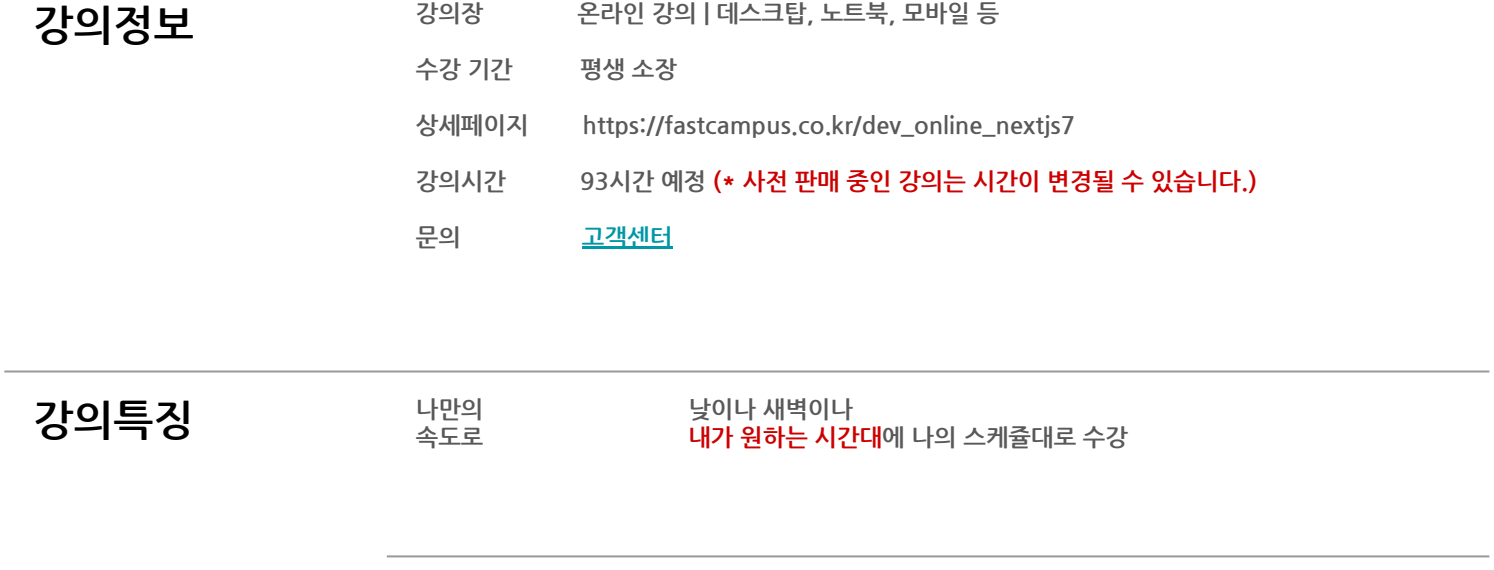

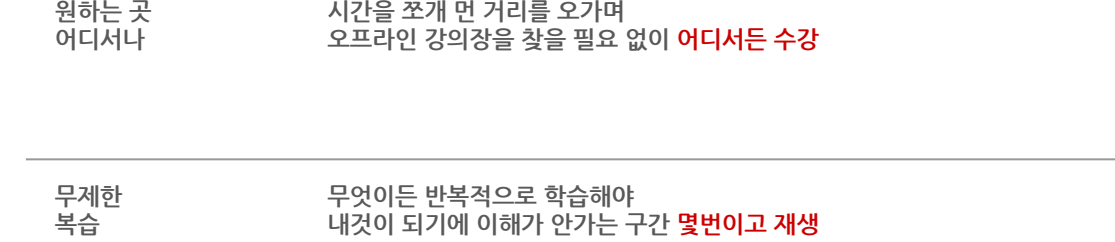

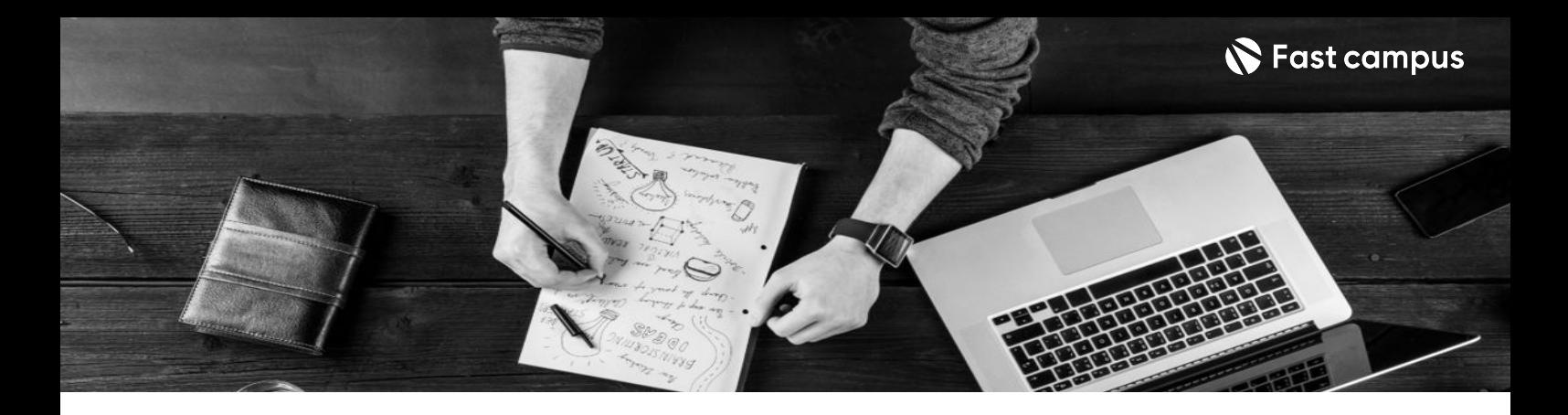

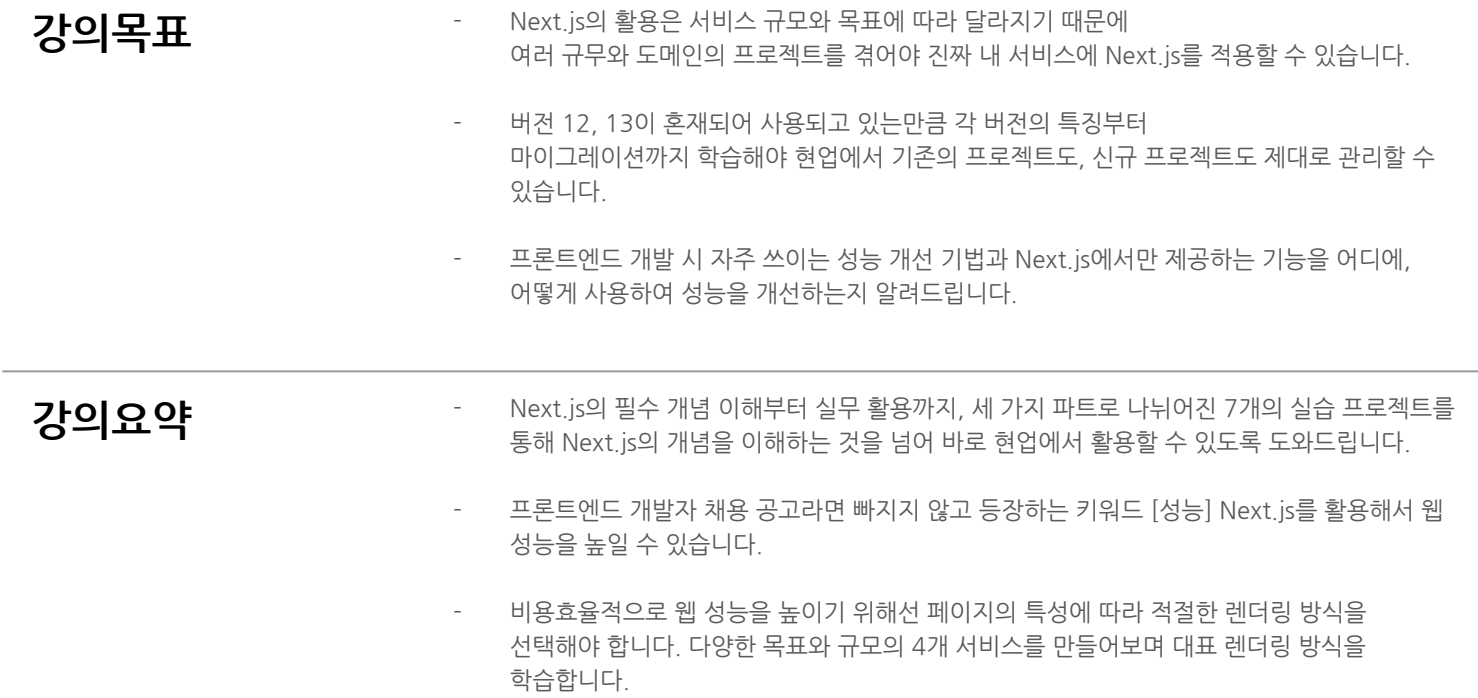

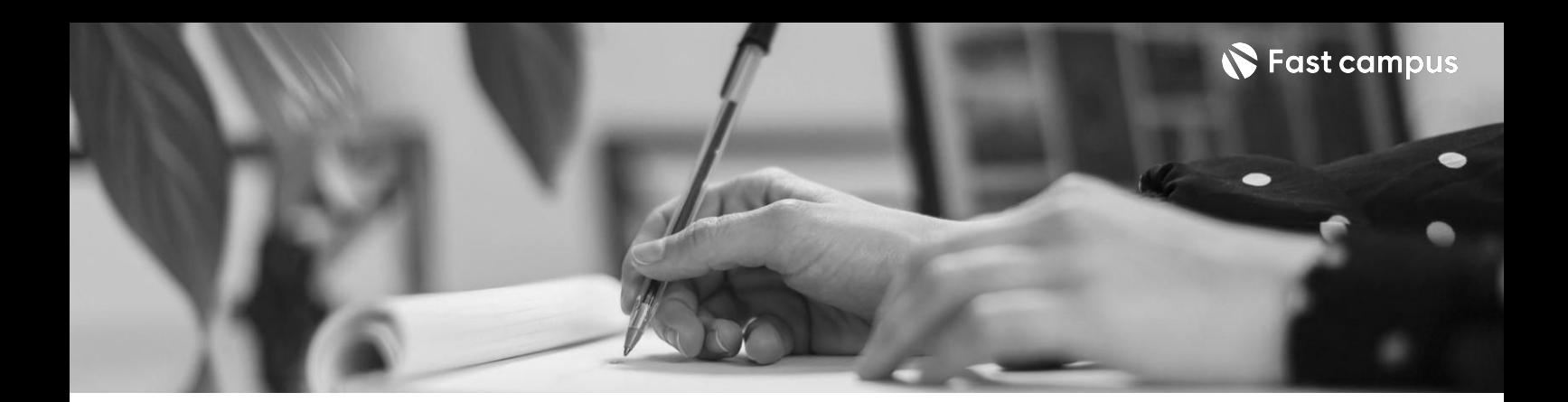

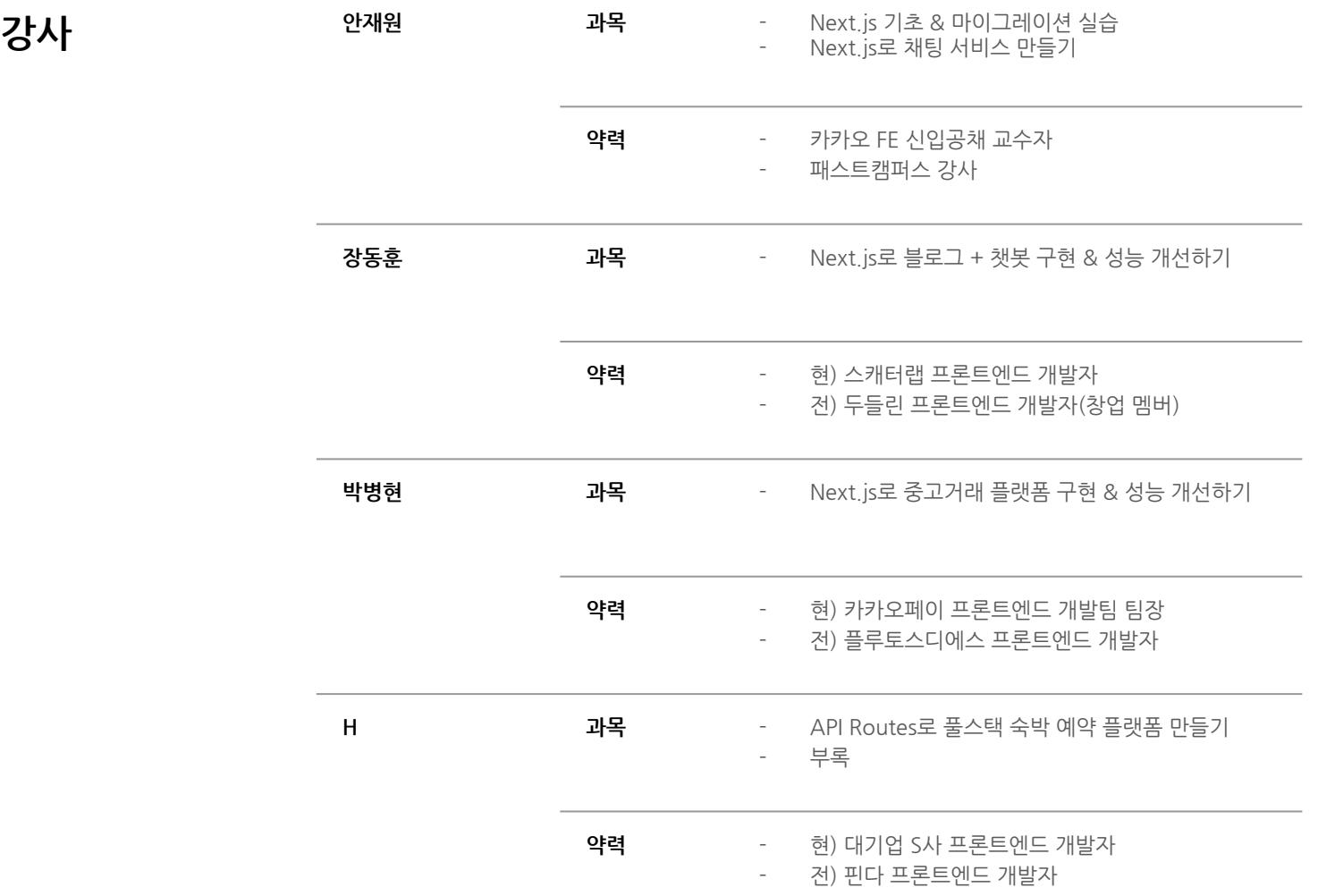

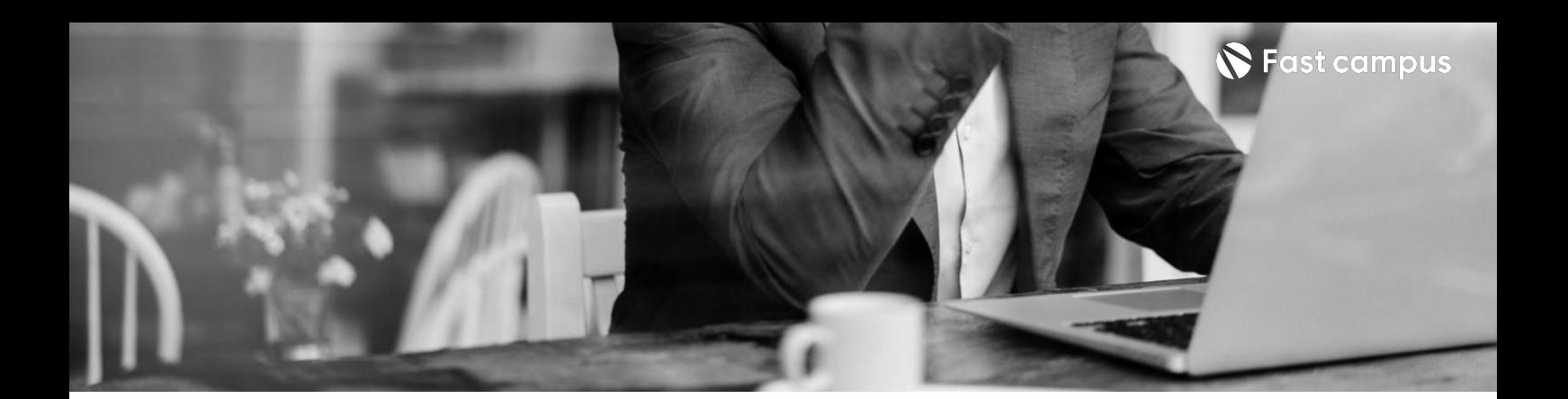

**01.**

**Next.js기초& 마이그레이션 실습**

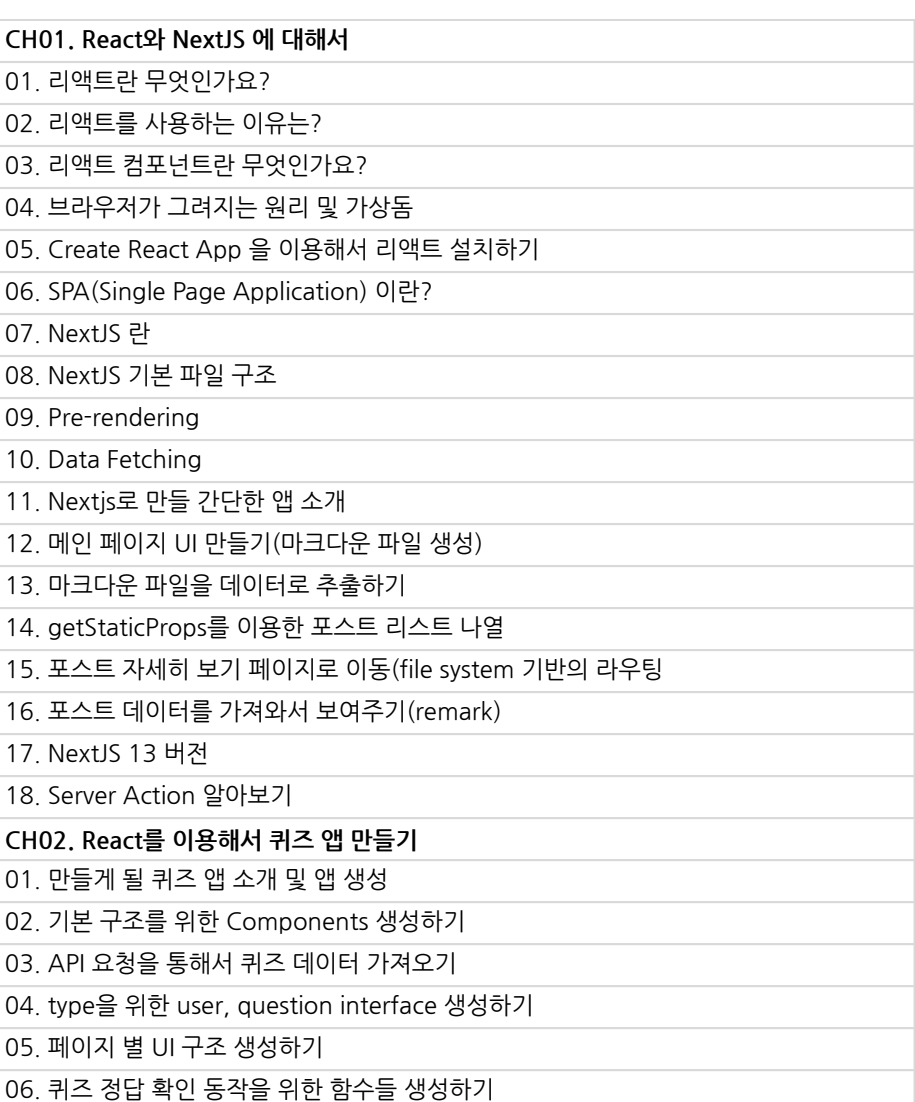

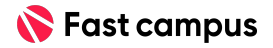

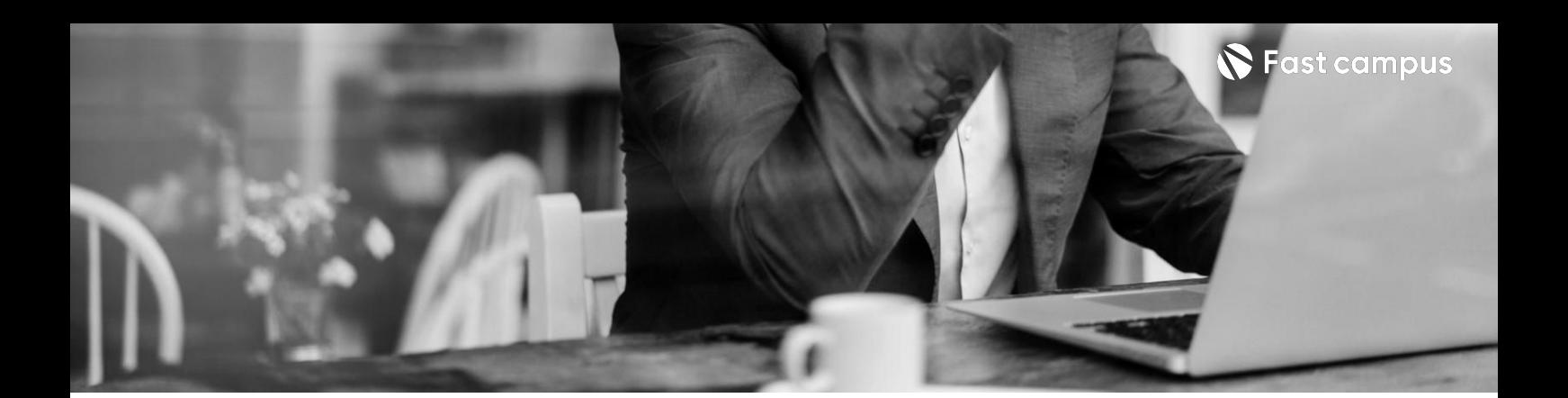

**01.**

**Next.js기초& 마이그레이션 실습**

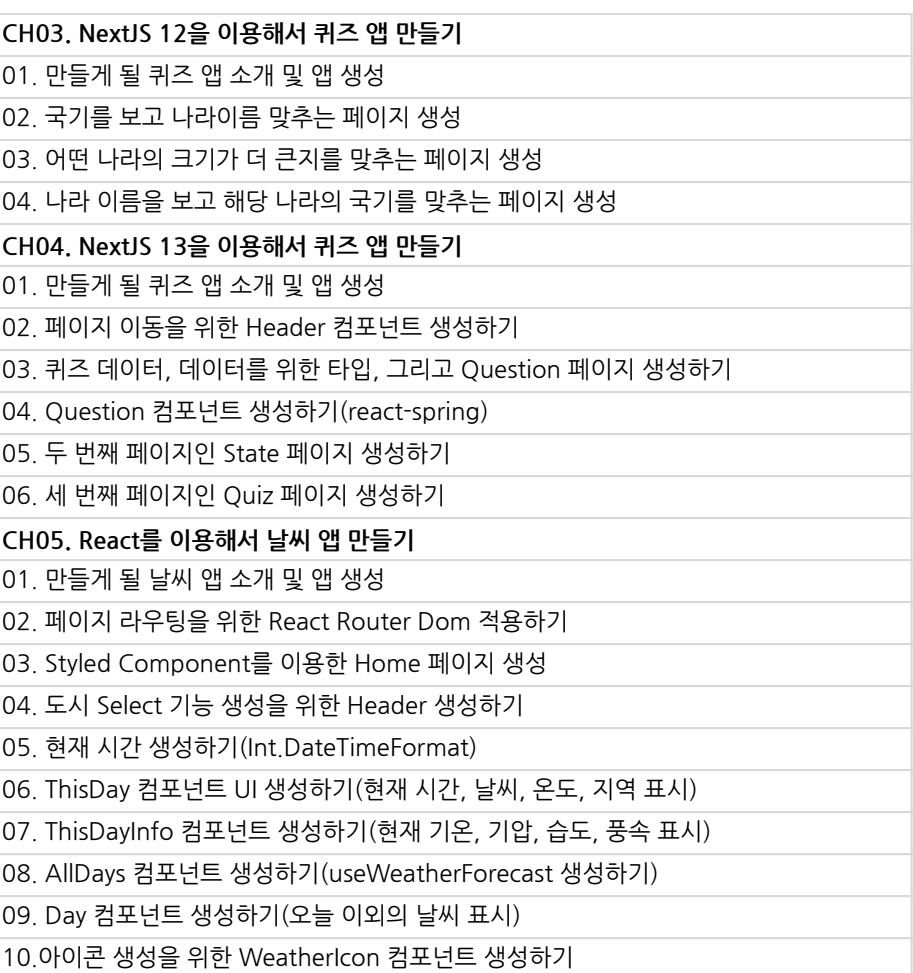

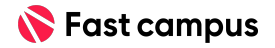

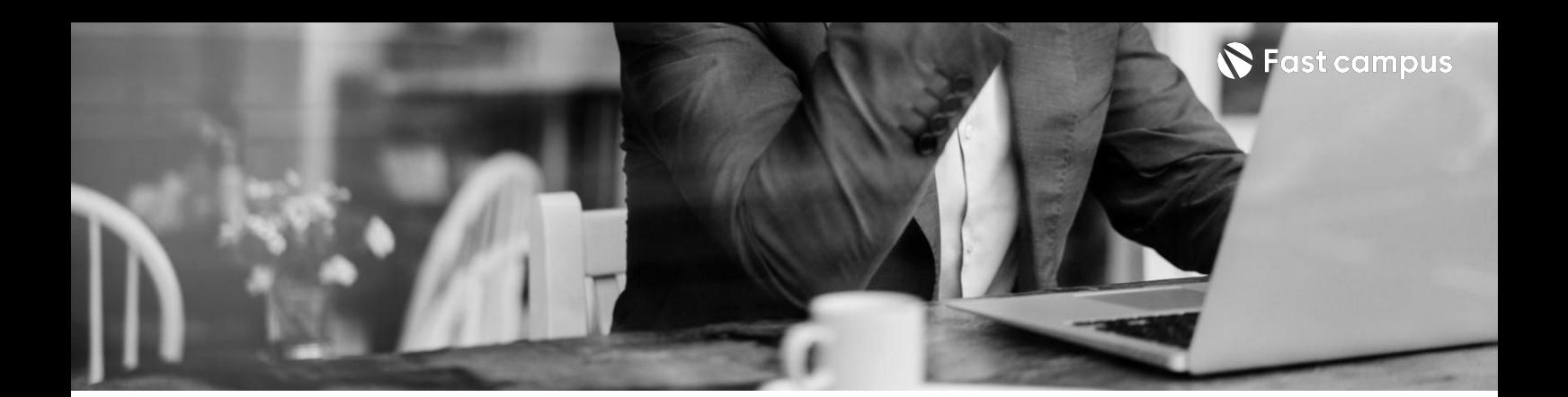

**01.**

**Next.js기초& 마이그레이션 실습**

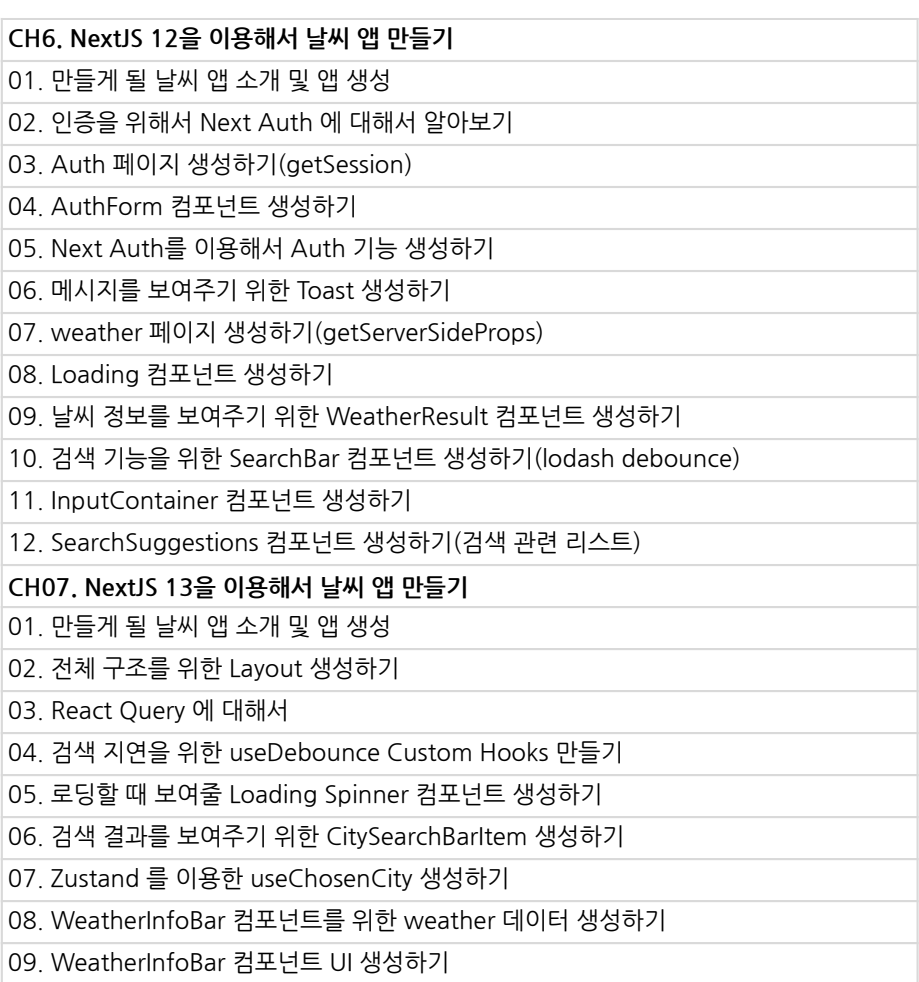

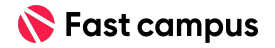

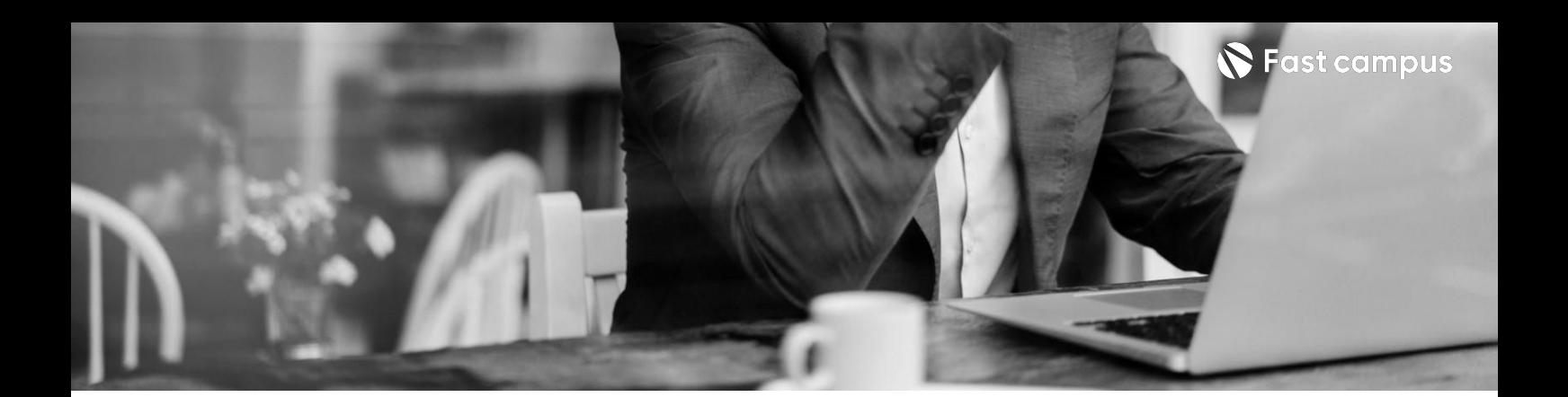

**02. Next.js로채팅 서비스만들기**

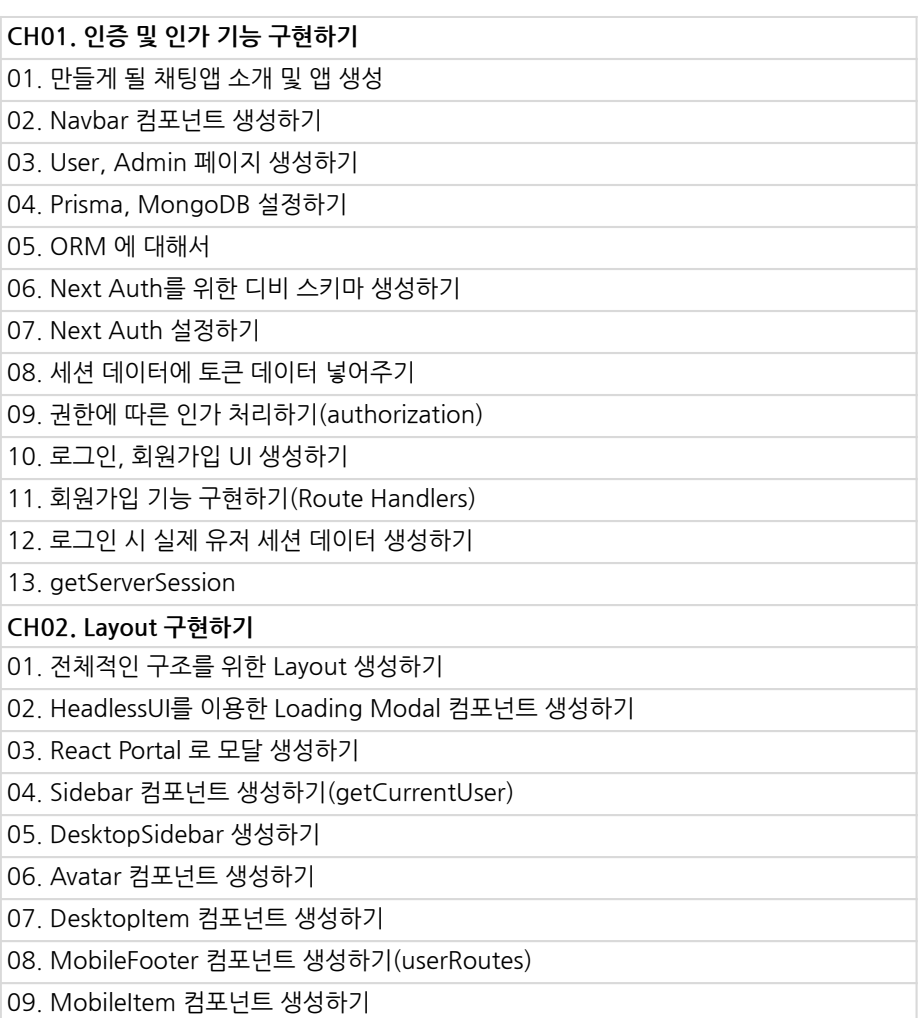

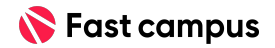

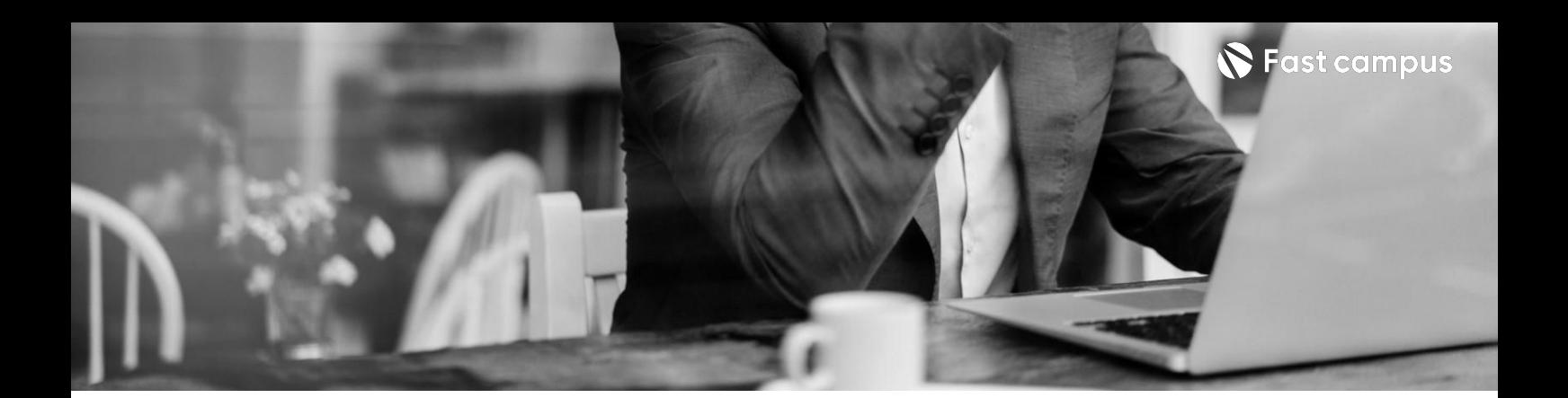

**02. Next.js로채팅 서비스만들기**

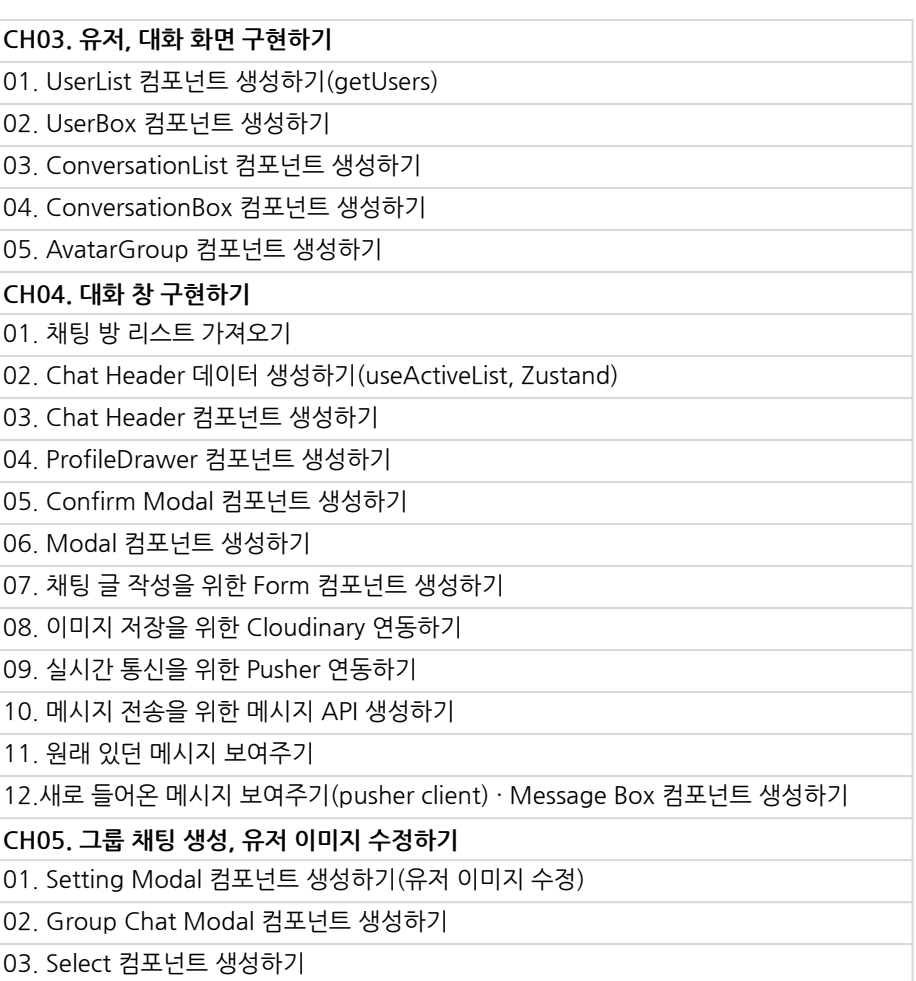

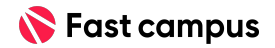

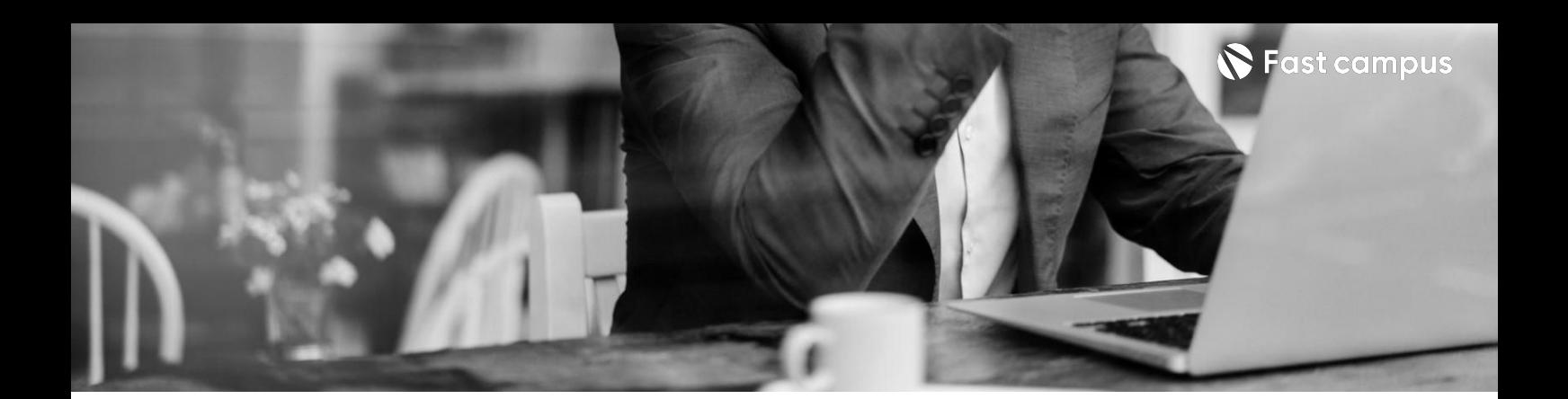

**03. 나만의블로그**

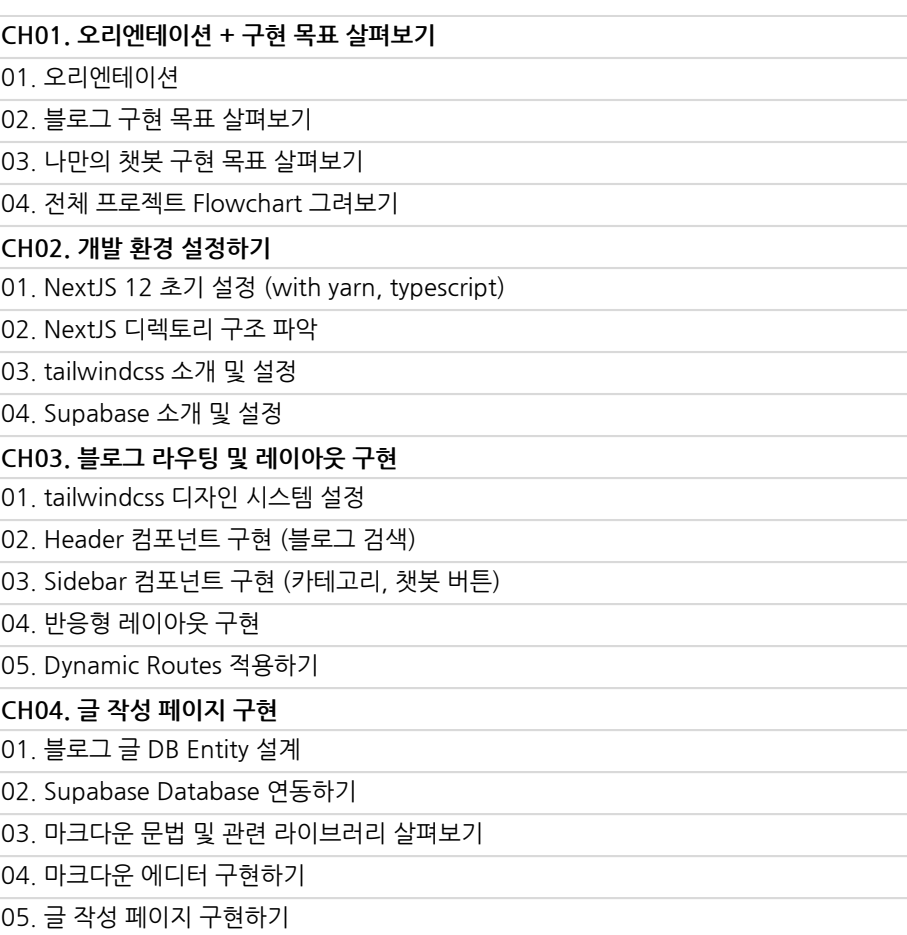

![](_page_9_Picture_5.jpeg)

![](_page_10_Picture_0.jpeg)

**03. 나만의블로그**

![](_page_10_Picture_106.jpeg)

04. 채팅 인터페이스에 참조한 블로그 글 UI 추가

![](_page_10_Picture_6.jpeg)

![](_page_11_Picture_0.jpeg)

**04.**

**나만의블로그+ 챗봇성능 개선하기**

![](_page_11_Picture_128.jpeg)

![](_page_11_Picture_6.jpeg)

![](_page_12_Picture_0.jpeg)

**05.**

**PagesRoute를 사용하여 번개장터클론앱 만들기**

![](_page_12_Picture_148.jpeg)

![](_page_12_Picture_6.jpeg)

![](_page_13_Picture_0.jpeg)

**05.**

**PagesRoute를 사용하여 번개장터클론앱 만들기**

![](_page_13_Picture_137.jpeg)

![](_page_13_Picture_6.jpeg)

![](_page_14_Picture_0.jpeg)

**06. 번개장터클론앱 최적화하기**

![](_page_14_Picture_70.jpeg)

![](_page_14_Picture_5.jpeg)

![](_page_15_Picture_0.jpeg)

**07.**

App Route로 **마이그레이션 하기**

![](_page_15_Picture_90.jpeg)

![](_page_15_Picture_6.jpeg)

![](_page_16_Picture_0.jpeg)

**08.**

**Next.js13으로 숙박예약플랫폼 만들기**

![](_page_16_Picture_145.jpeg)

![](_page_16_Picture_6.jpeg)

![](_page_17_Picture_0.jpeg)

**08.**

**Next.js13으로 숙박예약플랫폼 만들기**

![](_page_17_Picture_149.jpeg)

![](_page_17_Picture_6.jpeg)

![](_page_18_Picture_0.jpeg)

**08.**

**Next.js13으로 숙박예약플랫폼 만들기**

![](_page_18_Picture_106.jpeg)

![](_page_18_Picture_6.jpeg)

![](_page_19_Picture_0.jpeg)

**08.**

**Next.js13으로 숙박예약플랫폼 만들기**

![](_page_19_Picture_116.jpeg)

![](_page_19_Picture_6.jpeg)

![](_page_20_Picture_0.jpeg)

![](_page_20_Picture_2.jpeg)

**Next.js13으로 숙박예약플랫폼 만들기**

![](_page_20_Picture_80.jpeg)

![](_page_20_Picture_6.jpeg)

![](_page_21_Picture_0.jpeg)

- 주의 사항 상황에 따라 사전 공지 없이 할인이 조기 마감되거나 연장될 수 있습니다.
	- 패스트캠퍼스의 모든 온라인 강의는 아이디 공유를 금지하고 있으며 1개의 아이디로 여러 명이 수강하실 수 없습니다.
	- 별도의 주의사항은 각 강의 상세페이지에서 확인하실 수 있습니다.

- 수강 방법 패스트캠퍼스는 크롬 브라우저에 최적화 되어있습니다.
	- 사전 예약 판매 중인 강의의 경우 1차 공개일정에 맞춰 '온라인 강의 시청하기'가 활성화됩니다.

![](_page_21_Picture_101.jpeg)

후 <mark>환불 규정</mark> 구축 - 스타인강의는각과정별 '정상수강기간(유료수강기간)'과 정상 수강기간 이후의 '복습 수강기간(무료수강기간)'으로구성됩니다.

## 환불금액은 실제 결제금액을 기준으로 계산됩니다.

![](_page_21_Picture_102.jpeg)

※ 강의별 환불규정이 상이할 수 있으므로 각 강의 상세페이지를 확인해 주세요.